СТЕРЛИТАМАКСКИЙ ФИЛИАЛ Должность: Директор: <sub>Доректор</sub><br>Должность: Директор: ДТЕРАЛЬНОГО ГОСУДАРСТВЕННОГО БЮДЖЕТНОГО ОБРАЗОВАТЕЛЬНОГО УЧРЕЖДЕНИЯ ВЫСШЕГО ОБРАЗОВАНИЯ Уникальный программный ключ:<br>h683afe664d7e9f64175886cf9626a1%X ФИМСКИЙ УНИВЕРСИТЕТ НАУКИ И ТЕХНОЛОГИЙ» Факультет *Экономический* Кафедра *Бухгалтерского учета и аудита* **Оценочные материалы по дисциплине (модулю)** дисциплина *1С: Бухгалтерия Блок Б1, часть, формируемая участниками образовательных отношений, Б1.В.20* цикл дисциплины и его часть (обязательная часть или часть, формируемая участниками образовательных отношений) Специальность *38.05.01 Экономическая безопасность* код наименование специальности Программа *Экономико-правовое обеспечение экономической безопасности* Форма обучения **Очная** Для поступивших на обучение в **2023 г.** Документ подписан простой электронной подписью Информация о владельце: ФИО: Сыров Игорь Анатольевич Дата подписания: 30.10.2023 11:50:23 b683afe664d7e9f64175886cf9626a198149ad36

Разработчик (составитель)

*кандидат экономических наук, доцент кафедры бухгалтерского учета и аудита*

*Садыкова Л. Г.*

ученая степень, должность, ФИО

Стерлитамак 2023

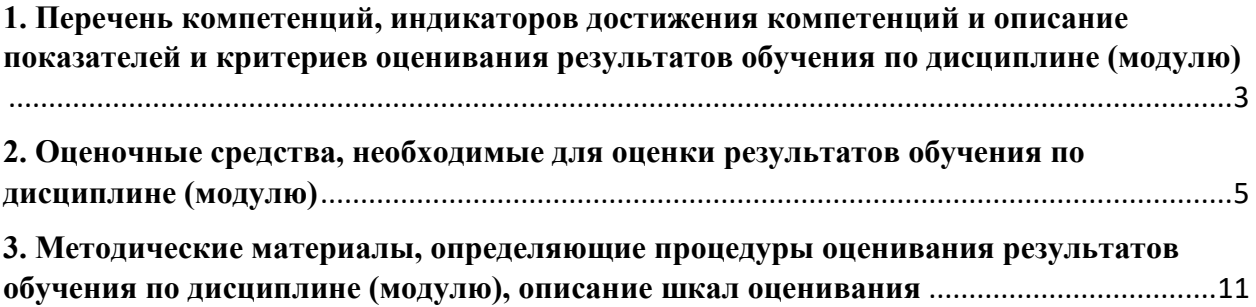

**1. Перечень компетенций, индикаторов достижения компетенций и описание показателей и критериев оценивания результатов обучения по дисциплине (модулю)**

<span id="page-2-0"></span>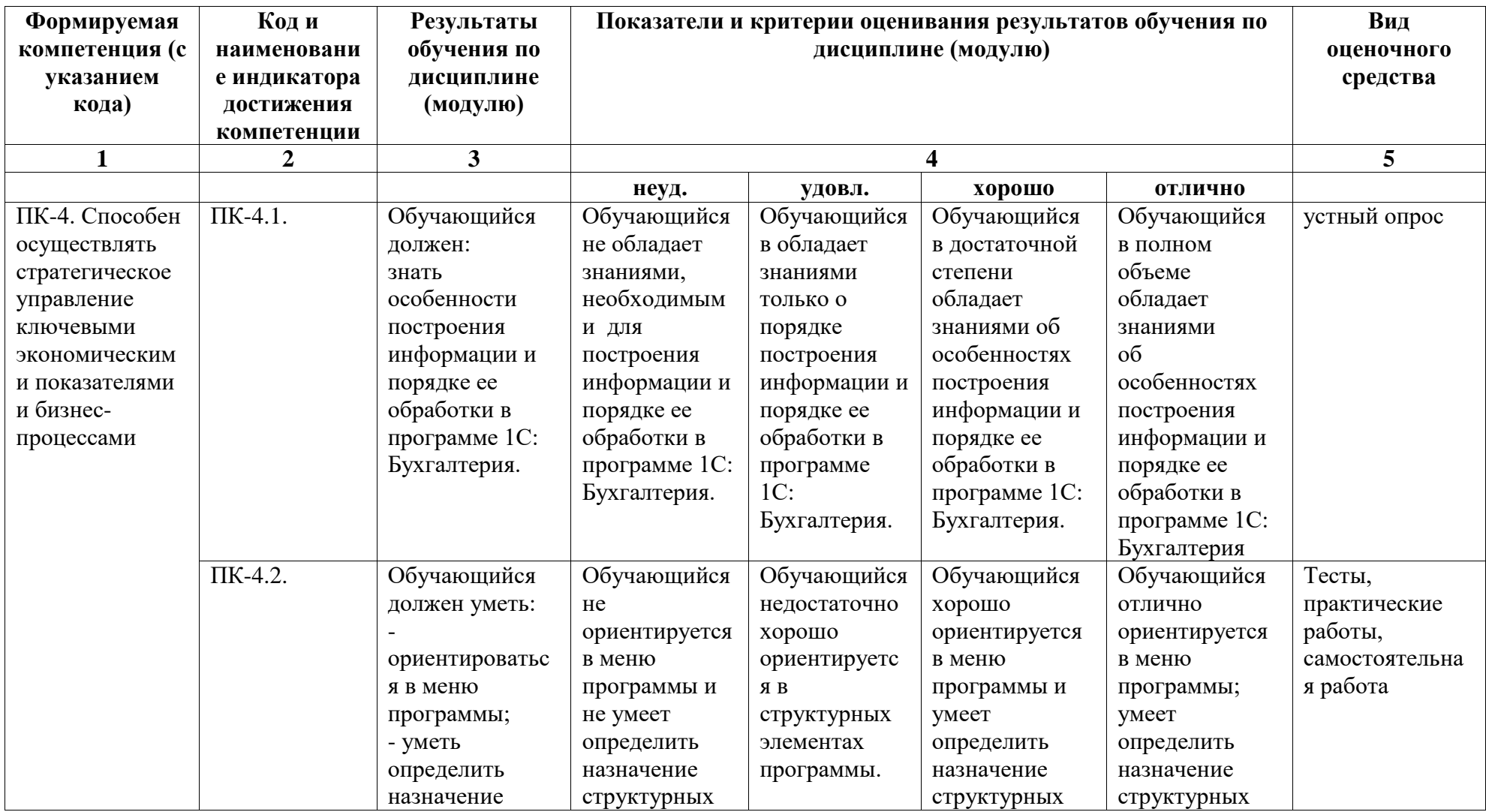

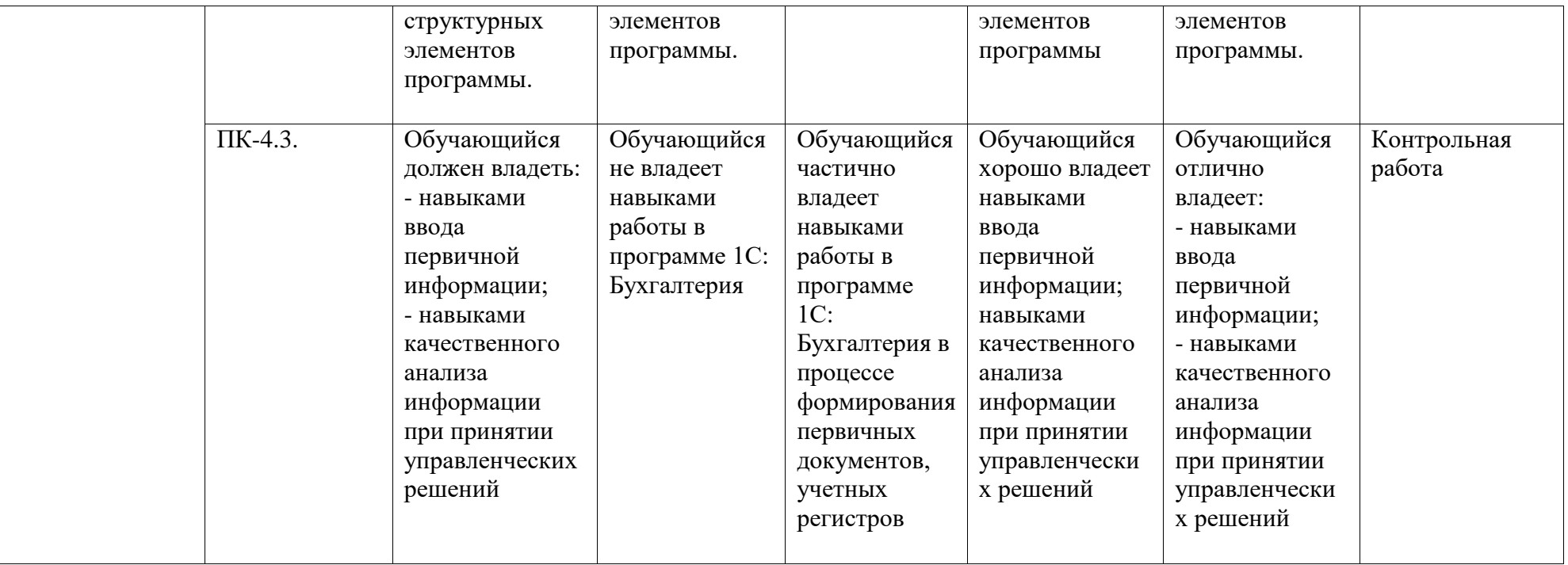

# <span id="page-4-0"></span>**2. Оценочные средства, необходимые для оценки результатов обучения по дисциплине (модулю)**

### **Перечень вопросов к устному опросу**

# **Перечень вопросов для оценки уровня сформированности компетенции ПК-1 на этапе «Знания»**

- 1. Назначение и структура программы «1С: Бухгалтерия»?
- 2. Основные понятия и компоненты программы «1С: Бухгалтерия»?
- 3. Для чего предназначены реквизиты предприятия и как их вводят?
- 4. Каковы способы обращения к справочной информации?
- 5. Структура справочников и способы ввода информации в них?
- 6. Какую структуру имеет план счетов? Какие признаки может иметь счёт?
- 7. Как осуществляется настройка параметров учетной политики организации?
- 8. Назначение и содержание путеводителя программы «1С: Бухгалтерия»?
- 9. Какие сведения содержит оборотная ведомость?
- 10. Как выбрать и заполнить нужный первичный документ?

# **Перечень вопросов для оценки уровня сформированности компетенции ПК-4 на этапе «Знания»**

- 11. Каким образом при вводе начальных остатков используется вспомогательный счёт 00?
- 12. Какую информацию содержит справочник « Контрагенты», как осуществляется ввод сведений?
- 13. Что называют в программе «1С: Бухгалтерия» начальными остатками?
- 14. Какие данные устанавливаются в календаре, где они далее используются?
- 15. Каким образом организован архив документов?
- 16. Способы исправления ошибок в программе «1С: Бухгалтерия»?
- 17. Как удалить неправильно введённые начальные остатки?
- 18. Как построена система меню в программе «1С: Бухгалтерия»?
- 19. Что такое « субконто»?
- 20. Как в программе вводятся хозяйственные операции?
- 21. Как в оборотной ведомости получить дополнительную информацию?

# **Перечень тестовых заданий для оценки уровня сформированности компетенции ПК-1 на этапе «Умения»**

#### **Тестовые задания**

- 1. Данная программа отличается следующими качествами: широкие возможности ведения планов счетов, поддержка ведения многомерной аналитики, реализация системы регистрации проводок в операции, реализация единого механизма построения отчетов.
	- a. 1С: Бухгалтерия
	- b.  $\overline{b}$  4
	- c. Склад
	- d. Обработка авизо
- 2. Какие разделы бухгалтерского учета могут использоваться в системе «1С: Бухгалтерия»?
	- a. Учет операций по кассе и банку
	- b. Учет валютных операций
	- c. Учет основных средств и нематериальных активов
	- d. Учет материалов, товаров, услуг и производства продукции
- e. Учет взаиморасчетов по заработной плате
- f. Учет расчетов по заработанной плате
- g. Расчет с бюджетом и других разделов учета
- h. Учет двоичной системы счисления
- 3. Какие возможности имеет программа «1С: Бухгалтерия» по организации учета?
	- a. Синтетического учета по многоуровневому плану счетов
		- b. Учет по нескольким планам счетов
		- c. Валютного учета и учета покрытия валют
		- d. Многомерного аналитического учета (в том числе и по каждому изменении)
		- e. Количественного учета
		- f. Учет двоичной системы счисления
- 4. Константы это … (дополните данное определение)
	- a. Постоянные (условно постоянные величины)
	- b. Списки однородных элементов данных используются для хранения нормативно-справочной информации
	- c. Служат для ввода информации о совершённых хозяйственных операциях
	- d. Списки объектов данных типа «Документ». Они служат для работы с документами.
- 5. Режим Конфигуратор …. (дополните данное определение)
	- a. Позволяет настраивать компоненты системы автоматизации и запоминать их в специальной базе данных
	- b. Предназначен для непосредственного использования созданной настройки в работе с целью ввода, обработки хранения и выдачи сводной информации к деятельности предприятия
	- c. Используется для выполнения различных действий над информационной базой
	- d. Средств накопления оперативной информации о наличии и движении средств

# **Перечень тестовых заданий для оценки уровня сформированности компетенции ПК-4 на этапе «Умения»**

- 6. Режим Пользователь …. (дополните данное определение)
	- a. Позволяет настраивать компоненты системы автоматизации и запоминать их в специальной базе данных
	- b. Предназначен для непосредственного использования созданной настройки в работе с целью ввода, обработки хранения и выдачи сводной информации к деятельности предприятия
	- c. Используется для выполнения различных действий над информационной базой
	- d. Средств накопления оперативной информации о наличии и движении средств
- 7. Справочники … (дополните данное определение)
	- a. Постоянные (условно постоянные величины)
	- b. Списки однородных элементов данных используются для хранения нормативно-справочной информации
	- c. Служат для ввода информации о совершённых хозяйственных операциях
	- d. Списки объектов данных типа «Документ». Они служат для работы с документами.
- 8. Документы … (дополните данное определение)
	- a. Постоянные (условно постоянные величины)
- b. Списки однородных элементов данных используются для хранения нормативно-справочной информации
- c. Служат для ввода информации о совершённых хозяйственных операциях
- d. Списки объектов данных типа «Документ». Они служат для работы с документами.
- 9. Журналы … (дополните данное определение)
	- a. Постоянные (условно постоянные величины)
	- b. Списки однородных элементов данных используются для хранения нормативно-справочной информации
	- c. Служат для ввода информации о совершённых хозяйственных операциях
	- d. Списки объектов данных типа «Документ». Они служат для работы с документами.
- 10. Перечисления … (дополните данное определение)
	- a. Списки значений, задаваемые на этапе конфигурирования
	- b. Средство получения выходной информации
	- c. Используется для выполнения различных действий над информационной базой
	- d. Средств накопления оперативной информации о наличии и движении средств

#### **Практические работы**

### ЗАДАНИЕ 1.

Запустить программу «1С: Бухгалтерия».

Закрыть «Совет дня» и «Путеводитель по конфигурации».

Ознакомиться с элементами главного окна программы: заголовок окна, строка главного меню, список команд каждого пункта главного меню, панели инструментов,

пиктограммы, строка состояния.

Закрыть программу «1С: Бухгалтерия».

ЗАДАНИЕ 2.

Отредактировать параметры системы с учетом требований к учебному примеру. ЗАДАНИЕ 3.

Отредактировать общую настройку конфигурации.

ЗАДАНИЕ 4.

Установить период расчета итогов: «1-й квартал 20\_ года».

ЗАДАНИЕ 5.

Зарегистрировать новое предприятие ООО «МЕБЕЛЬ» (Общество с ограниченной ответственностью «МЕБЕЛЬ»), учредителями которого являются организации НПО «Боровик» и «КБ Инвест» а также физические лица Моисеев Е.Л. (руководитель предприятия), Чурова В.А. (главный бухгалтер) и Докина Е.Д. (кассир).

*Данные для выполнения задания*

Орг.правовая форма: Общество с ограниченной ответственностью (ООО)

Юридический адрес: 453101, г.Стерлитамак, ул.Островского, д.32

Почтовый адрес: 453101, г.Стерлитамак, а/я 43

Телефон: (3473)261376

Банковские реквизиты «МЕБЕЛЬ»:

Расчетный счет 40702810106600002117 Прямые расчеты

Наименование банка Стерлитамакское отделение №4594 Сбербанка России ОАО

Адрес банка 453100, Стерлитамак, ул. Артема, дом 53-б

Корр. счет 30301810106000000601

БИК 048073601

Телефон (3473)291000

Свидетельство НО А382 № 0047257 от 12.01.20\_\_

НО, выдавший св-во ИФНС РФ по г.Стерлитамаку

Код НО, выдавш. св-во 0268

НО отчетности № 68 ИФНС РФ по г.Стерлитамаку

Ответственные лица:

Руководитель предприятия Моисеев Евгений Леонидович

Гл. бухгалтер Чурова Виктория Александровна

Кассир Докина Елена Давидовна

Ответственный за регистры Чурова Виктория Александровна

ЗАДАНИЕ 6.

Выполнить ввод данных о следующих сотрудниках (административный персонал) ООО «МЕБЕЛЬ» в справочник «Сотрудники»:

- **1.** Руководитель предприятия Моисеев Евгений Леонидович
- **2.** Гл. бухгалтер Чурова Виктория Александровна
- **3.** Кассир Докина Елена Давидовна
- **4.** Заведующий складами Федоров Павел Петрович
- **5.** Водитель-экспедитор Крюков Дмитрий Юрьевич.
- **6.** ЗАДАНИЕ 7
- **7.** Выполнить ввод данных об учредителях юридических лицах в справочник «Контрагенты».

*Данные для выполнения задания*

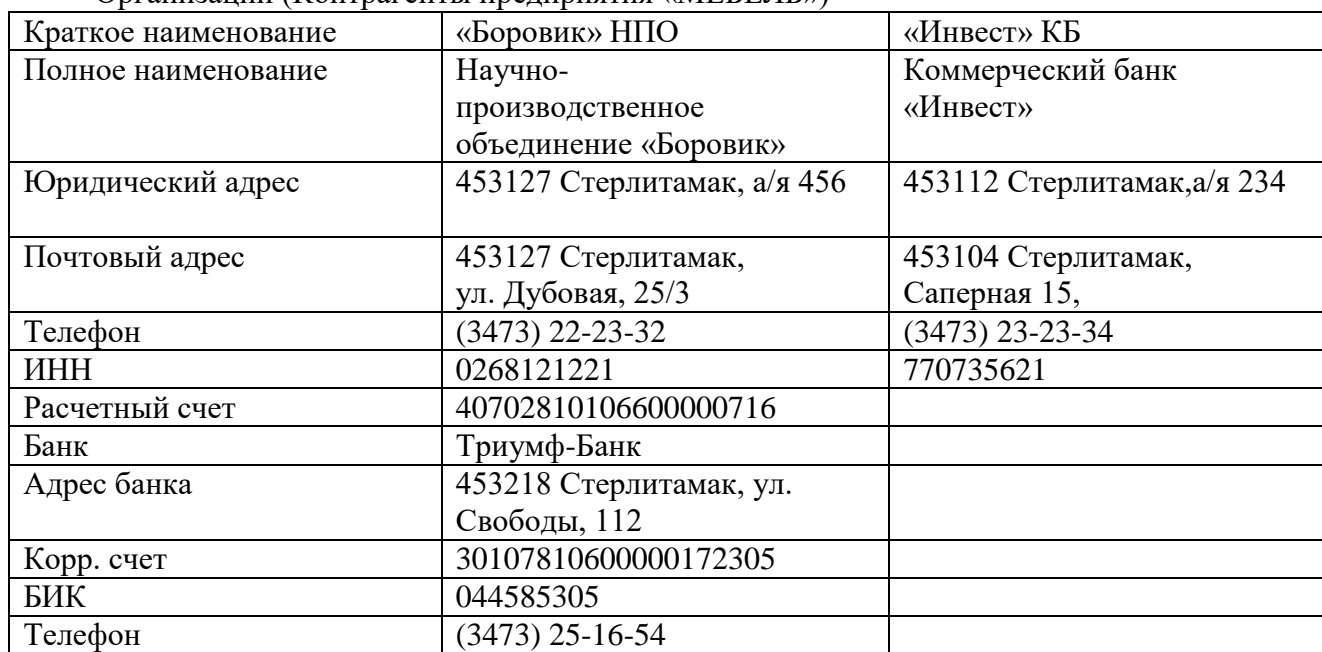

Организации (Контрагенты предприятия «МЕБЕЛЬ»)

# **Перечень контрольных заданий для оценки уровня сформированности компетенции ПК-1 на этапе «Владения»**

#### **Контрольная работа**

1. По данным для выполнения задания введите сведения об организации. *Данные для выполнения задания* Наименование организации: ОАО «Заря» ИНН: 0268345672 Дата регистрации: 12.03.2001 г.

Юридический адрес: г.Уфа, ул.Советская, д.23

Почтовый адрес: г.Уфа, а/я 47

Телефоны: 563-342, 563-343

Сведения о расчётном счёте: текущий, № 40700674500005722111 в банке «Уралсиб» (БИК 3452143, кор. счёт 30100567444122332001)

Основной вид деятельности: производство мебели

Руководитель организации - директор: Степанов Игорь Владимирович, дата приёма 15.03.2001 г., оклад – 12000 руб.

2. 01.04. в сопровождении счёта-фактуры № 56 согласно договору № 89 поступили от ЗАО "Луч" на склад № 1:

- шурупы 20 кг по 60 руб.:

-НДС сверху 18%

Поступившие материалы были оплачены полностью с расчётного счёта 02.04.\_\_г. Оформить отпуск запасных частей на общехозяйственные нужды. Отпущены со склада №1:

- шурупы 15 кг.

3. По следующим данным в программе 1С: Бухгалтерия оформить приобретение объекта основных средств («Поступление ОС»,«Ввод в эксплуатацию»). *Данные для выполнения задания*

Приобретен полировочный станок у фирмы «Заря» по договору №56, счёт-фактура № 23 от 25.03.  $\Gamma$ .:

-стоимость станка- 150000 руб.

-НДС сверху 18%.

Станок будет эксплуатироваться в цехе, срок полезного использования 144 месяца, норма амортизации 8,3 % Поступивший станок был оплачен полностью с расчётного счёта 26.03.\_\_г.

# **Перечень контрольных заданий для оценки уровня сформированности компетенции ПК-4 на этапе «Владения»**

# **Контрольная работа**

1. По данным для выполнения задания введите сведения об организации.

*Данные для выполнения задания*

Наименование организации: ООО «Комфорт»

ИНН: 0268345672

Дата регистрации: 12.03.2010 г.

Юридический адрес: г.Уфа, ул.Советская, д.23

Почтовый адрес: г.Уфа, а/я 47

Телефоны: 563-342, 563-343

Сведения о расчётном счёте: текущий, № 40700674500005722111 в банке «Уралсиб» (БИК 3452143, кор. счёт 30100567444122332001)

Основной вид деятельности: производство мебели

Руководитель организации - директор: Степанов Игорь Владимирович, дата приёма 15.03.2001 г., оклад – 22000 руб.

2. 01.04. в сопровождении счёта-фактуры № 56 согласно договору № 89 поступили от ЗАО "Луч" на склад № 1:

- шурупы 20 кг по 60 руб.:

-НДС сверху 18%

Поступившие материалы были оплачены полностью с расчётного счёта 02.04.\_\_г.

Оформить отпуск запасных частей на общехозяйственные нужды. Отпущены со склада N<sup>o</sup>1:

- шурупы 15 кг.

3. По следующим данным в программе 1С: Бухгалтерия оформить приобретение объекта основных средств («Поступление ОС»,«Ввод в эксплуатацию»).

*Данные для выполнения задания*

Приобретен полировочный станок у фирмы «Заря» по договору №56, счёт-фактура № 23 от 25.03.  $\Gamma$ .:

-стоимость станка- 150000 руб.

-НДС сверху 18%.

Станок будет эксплуатироваться в цехе, срок полезного использования 144 месяца, норма амортизации 8,3 % Поступивший станок был оплачен полностью с расчётного счёта 26.03.\_\_г.

#### **Перечень вопросов к зачету**

- 1. Как оформляется в программе «1С: Бухгалтерия» начисление заработной платы сотрудникам предприятия?
- 2. Как оформляется в программе «1С: Бухгалтерия» выдача заработной платы сотрудникам предприятия?
- 3. Как оформляются в программе «1С: Бухгалтерия» приказы о приеме на работу сотрудников предприятия?
- 4. Как оформляется в программе «1С: Бухгалтерия» увольнение сотрудников предприятия?
- 5. Как оформляется в программе «1С: Бухгалтерия» перевод сотрудников из одного структурного подразделения в другое?
- 6. Как оформляется в программе «1С: Бухгалтерия» отпуск сотруднику?
- 7. Как начисляется заработная плата сотрудникам предприятия в программе «1С: Бухгалтерия»?
- 8. Какие отчеты можно составить в программе «1С: Бухгалтерия»?
- 9. Каким документом оформляется в программе «1С: Бухгалтерия» передача готовой продукции из производства на склад?
- 10. Порядок оформления отгрузки продукции в программе «1С: Бухгалтерия»?
- 11. Назначение, структура и порядок оформления документа «Счет» в программе «1С: Бухгалтерия»?
- 12. Назначение и порядок формирования документа «Счет-фактура выданный»?
- 13. Порядок формирования Книги продаж в программе «1С:Бухгалтерия»?
- 14. Порядок учета наличных денежных средств в кассе организации в программе «1С: Бухгалтерия»?
- 15. Порядок формирования документа «Приходный кассовый ордер» в программе «1С: Бухгалтерия»?
- 16. Порядок формирования документа «Расходный кассовый ордер» в программе «1С: Бухгалтерия»?
- 17. Назначение и порядок формирования Отчетов кассира в программе «1С: Бухгалтерия»?
- 18. Порядок учета расчетов с покупателями в программе «1С: Бухгалтерия»?
- 19. Порядок учета расчетов с поставщиками в программе «1С: Бухгалтерия»?
- 20. Порядок учета расчетов по кредитам с банками в программе «1С: Бухгалтерия»?
- 21. Назначение и порядок формирования документа «Платежное поручение» в программе «1С: Бухгалтерия»?
- 22. Назначение и порядок формирования документа «Выписка» в программе «1С: Бухгалтерия»?
- 23. Как оформляются операции по учету расчетов с подотчетными лицами?
- 24. Назначение и порядок формирования документа «Авансовый отчет»?
- 25. Назначение и порядок формирования документа «Счет-фактура полученный»?
- 26. Назначение и порядок формирования документа «Книга покупок»?
- 27. Порядок формирования финансовых результатов организации?
- 28. Как определяется финансовый результат в программе «1С: Бухгалтерия»?
- 29. Обобщение данных бухгалтерского учета в программе «1С: Бухгалтерия»?
- 30. Порядок формирования показателей Бухгалтерского баланса?
- 31. Порядок формирования показателей Отчета о прибылях и убытках?

32. Формирование налоговой отчетности в программе «1С: Бухгалтерия»?

# <span id="page-10-0"></span>**3. Методические материалы, определяющие процедуры оценивания результатов обучения по дисциплине (модулю), описание шкал оценивания**

Промежуточная аттестация по дисциплине проводится в соответствии с учебным планом в виде зачета с оценкой.

Баллы, характеризующие успеваемость студента по дисциплине, набираются им в течение всего периода обучения, за изучение отдельных тем и выполнение отдельных видов работ.

Объем и уровень сформированности компетенций целиком или на различных этапах у обучающихся оцениваются по результатам текущего контроля количественной оценкой, выраженной в рейтинговых баллах. Оценке подлежит каждое контрольное мероприятие.

При оценивании сформированности компетенций применяется четырехуровневая шкала «неудовлетворительно», «удовлетворительно», «хорошо», «отлично».

Максимальный балл по каждому виду оценочного средства определяется в рейтинг-плане и выражает полное (100%) освоение компетенции.

Уровень сформированности компетенции «хорошо» устанавливается в случае, когда объем выполненных заданий соответствующего оценочного средства составляет 80 - 100%; «удовлетворительно» – выполнено 40 - 80%; «неудовлетворительно» – выполнено 0 - 40%

Рейтинговый балл за выполнение части или полного объема заданий соответствующего оценочного средства выставляется по формуле:

Рейтинговый балл =  $k \times M$ аксимальный балл,

где  $k = 0.2$  при уровне освоения «неудовлетворительно»,  $k = 0.4$  при уровне освоения «удовлетворительно»,  $k = 0.8$  при уровне освоения «хорошо» и  $k = 1$  при уровне освоения «отлично».

Оценка на этапе промежуточной аттестации выставляется согласно Положению о модульно-рейтинговой системе обучения и оценки успеваемости студентов БашГУ: На зачете выставляется оценка:

• зачтено - при накоплении от 60 до 110 рейтинговых баллов (включая 10 поощрительных баллов),

• не зачтено - при накоплении от 0 до 59 рейтинговых баллов.

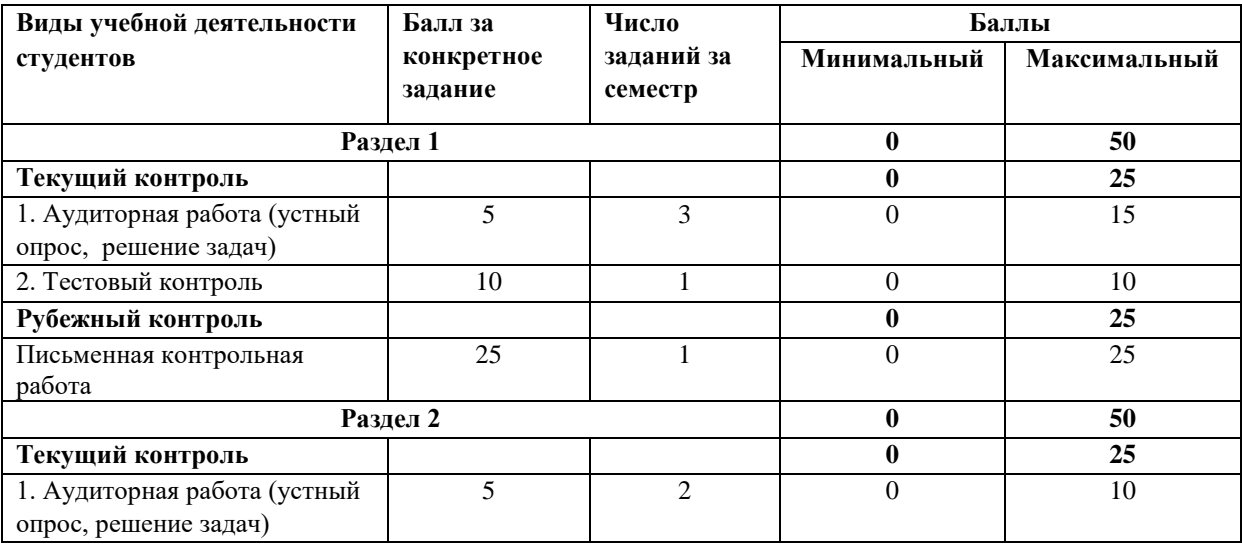

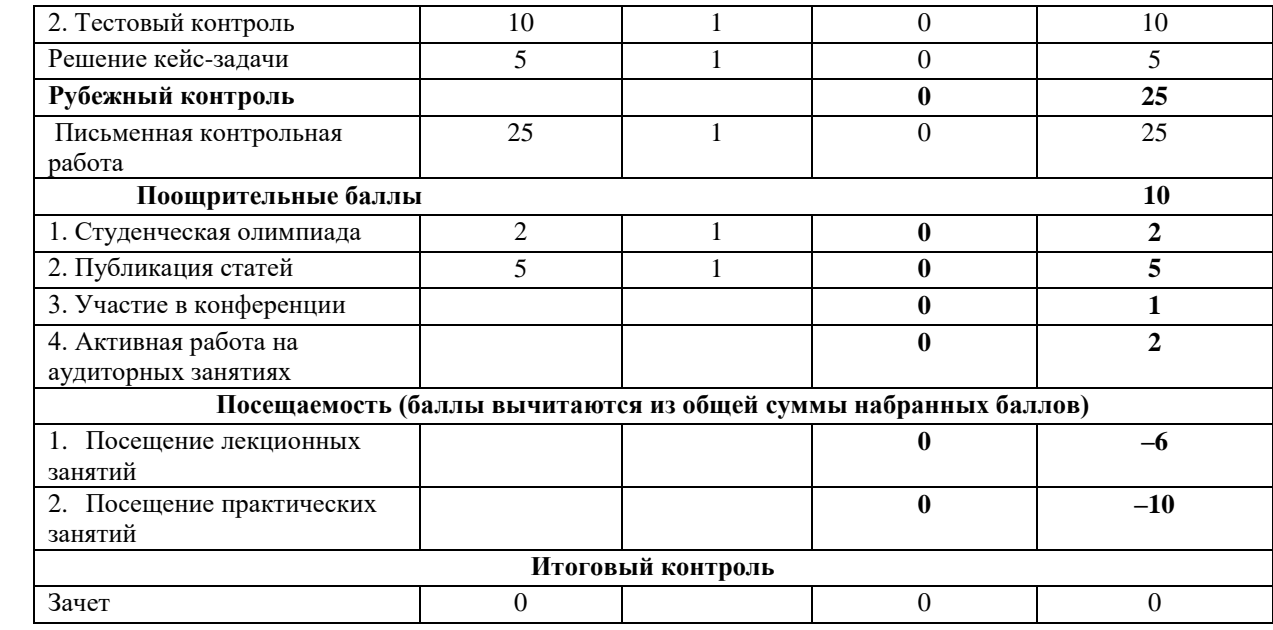

Результаты обучения по дисциплине (модулю) у обучающихся оцениваются по итогам текущего контроля количественной оценкой, выраженной в рейтинговых баллах. Оценке подлежит каждое контрольное мероприятие.

При оценивании сформированности компетенций применяется четырехуровневая шкала «неудовлетворительно», «удовлетворительно», «хорошо», «отлично».

Максимальный балл по каждому виду оценочного средства определяется в рейтинг-плане и выражает полное (100%) освоение компетенции.

Уровень сформированности компетенции «хорошо» устанавливается в случае, когда объем выполненных заданий соответствующего оценочного средства составляет 80- 100%; «удовлетворительно» – выполнено 40-80%; «неудовлетворительно» – выполнено 0- 40%

Рейтинговый балл за выполнение части или полного объема заданий соответствующего оценочного средства выставляется по формуле:

Рейтинговый балл =  $k \times M$ аксимальный балл,

где  $k = 0.2$  при уровне освоения «неудовлетворительно»,  $k = 0.4$  при уровне освоения «удовлетворительно»,  $k = 0.8$  при уровне освоения «хорошо» и  $k = 1$  при уровне освоения «отлично».

Оценка на этапе промежуточной аттестации выставляется согласно Положению о модульно-рейтинговой системе обучения и оценки успеваемости студентов УУНиТ:

На дифференцированном зачете выставляется оценка:

• отлично - при накоплении от 80 до 110 рейтинговых баллов (включая 10 поощрительных баллов),

• хорошо - при накоплении от 60 до 79 рейтинговых баллов,

• удовлетворительно - при накоплении от 45 до 59 рейтинговых баллов,

• неудовлетворительно - при накоплении менее 45 рейтинговых баллов.

При получении на экзамене оценок «отлично», «хорошо», «удовлетворительно», на зачёте оценки «зачтено» считается, что результаты обучения по дисциплине (модулю) достигнуты и компетенции на этапе изучения дисциплины (модуля) сформированы.